UNIVERSIDADE ESTADUAL DO MARANHÃO TECNOLOGIA EM DESIGN DE INTERIORES – TIMON TRABALHO DE CONCLUSÃO DE CURSO

**HEITOR FERNANDES DE SOUSA** 

# **PROJETO DE INTERIORES PARA UM ESTABELECIMENTO ASSISTENCIAL DE SAÚDE UTILIZANDO PLATAFORMA BIM**

TIMON 2023

#### **HEITOR FERNANDES DE SOUSA**

## **PROJETO DE INTERIORES PARA UM ESTABELECIMENTO ASSISTENCIAL DE SAÚDE UTILIZANDO PLATAFORMA BIM**

Monografia apresentada ao curso de Tecnologia em Design de Interiores da Universidade Estadual do Maranhão para o grau de Tecnólogo em Design de Interiores.

Orientadora: Prof. Msc. Nairama Pereira Barriga Feitosa

> TIMON 2023

Sousa, Heitor Fernandes de.

 Projeto de interiores para um estabelecimento assistencial de saúde utilizando plataforma BIM / Heitor Fernandes de Sousa. – Timon, MA, 2023. 71 f.

 Monografia (Graduação) – Curso Superior de Tecnologia em Design de Interiores, Programa de Formação Profissional Tecnológica (Profitec), Universidade Estadual do Maranhão, Campus Timon, 2023.

Orientador: Prof. Prof. Msc. Nairama Pereira Barriga Feitosa.

1. BIM. 2. estabelecimento assistencial de saúde. 3. RDC. 4. SomaSUS. I. Feitosa, Nairama Pereira Barriga. II. Título.

CDU: 747: 614

#### **Elaborado por Rosiane Ferreira de Castro – CRB/13: 933**

**HEITOR FERNANDES DE SOUSA** 

# **PROJETO DE INTERIORES PARA UM ESTABELECIMENTO ASSISTENCIAL DE SAÚDE UTILIZANDO PLATAFORMA BIM**

Prof. Msc. Nairama Pereira Barriga Feitosa **Orientadora** 

\_\_\_\_\_\_\_\_\_\_\_\_\_\_\_\_\_\_\_\_\_\_\_\_\_\_\_\_\_\_\_\_\_\_\_\_\_\_\_\_\_\_\_\_\_\_\_\_\_\_\_\_\_\_\_\_\_

Prof. Tasis Lisandro Aires dos Santos Avaliador interno

 $\mathcal{L}_\text{max} = \mathcal{L}_\text{max} = \mathcal{$ 

Isis Lisbôa Valle Ferreira Avaliadora convidada

 $\mathcal{L}_\text{max} = \mathcal{L}_\text{max} = \mathcal{$ 

Dedico a minha mãe, por abrir mão dos seus sonhos pelos meus, a minha tia por me ensinar a ter garra, e a minha avó, por me ensinar a ser feliz a todo custo.

#### **AGRADECIMENTOS**

A Deus, por ter me dado força incondicionalmente.

À minha mãe, Lúcia de Fátima, pelo apoio de forma incondicional em todas as etapas da minha vida e por ter me ensinado a ter boa conduta, agir com lealdade e por me guiado para ser o homem que me tornei.

À minha família, por sempre me apoiar.

À minha orientadora, Professora Mestre Nairama Barriga, pelo suporte necessário para o desenvolvimento desse trabalho e pelo exemplo de bom profissional.

Aos colegas de turma, e aos parceiros de trabalhos Lara Geovana, Laelson Jefferson, Pablo Martins e à querida Rosângela Pimentel (um exemplo de pessoa), pelas longas jornadas de trabalho online durante a madrugada.

À equipe Yasmine Teixeira Interiores, pela oportunidade, aprendizado e companheirismo no decorrer de 7 meses de estágio.

Aos amigos da turma de Engenharia Civil, Antonio Jairo e Rafael Silva, pelo companheirismo e por estarem sempre ao meu lado, mesmo após o fim da graduação.

Aos amigos Antonio Ridelson, Guilherme Alexandre e Lucas Soares (quem me avisou sobre a inscrição do vestibular para Design de Interiores), pela amizade companheirismo de longas datas, e à amiga Hyghua, uma amizade que foi um presente em 2022.

Ao meu irmão, por ser um exemplo de determinação e um grande companheiro, apesar da distância.

A todos que de alguma forma contribuíram para realização desse trabalho e no decorrer da minha trajetória acadêmica (ambas), os meus mais sinceros agradecimentos!

*"Não fui eu que lhe ordenei? Seja forte e corajoso! Não se apavore, nem se desanime, pois o Senhor, o seu Deus, estará com você por onde você andar."*

*(Josué 1:9)*

#### **RESUMO**

Os chamados Softwares BIM têm ganhado espaço na Engenharia e Arquitetura. No entanto, ainda pouco difundido no mundo do Design de Interiores. Sendo assim, o presente trabalho teve por objetivo desenvolver um projeto e ambientação de interiores utilizando um software BIM, Autodesk Revit, e extrair o máximo possível de quantitativos do projeto. O ambiente projetado foi um Estabelecimento Assistencial de Saúde, com dimensões de 4,90x17,50m, totalizando 85,75m² de área construída. Foi feita uma adequação do espaço, por se tratar de uma edificação existente, já pensada para receber um estabelecimento futuro no pavimento superior. O projeto foi desenvolvido obedecendo normas e diretrizes vigentes, como a RDC (Resolução da Diretoria Colegiada) N° 50, o Caderno técnico desenvolvido pelo Sistema de Organização para Modelos Assistenciais do Sistema Único de Saúde (SomaSUS) e a NBR 9050:2020 - Acessibilidade a Edificações, mobiliário, espaços e equipamentos urbanos. Findada a modelagem, foi produzido o projeto executivo com todas as informações necessárias para execução da obra e extraídos do modelo os quantitativos de portas, janelas, pisos, revestimentos, pintura, forro e MDF, sendo possível ainda precificar alguns deles, como pisos, revestimentos, forro e MDF.

**Palavras-chave:** BIM, estabelecimento assistencial de saúde, RDC, SomaSUS.

#### **ABSTRACT**

The so-called BIM Software has gained space in Engineering and Architecture. However, still not widespread in the world of Interior Design. Therefore, the present work aimed to develop a project and interior setting using a BIM software, Autodesk Revit, and extract the maximum possible quantitative from the project. The designed environment was a Health Care Facility, with dimensions of 4.90x17.50m, totaling 85.75m² of built area. An adaptation of the space was made, as it is an existing building, already designed to receive a future establishment on the upper floor. The project was developed in compliance with current standards and guidelines, such as RDC (Resolution of the Collegiate Board) No. 50, the technical notebook developed by the Organization System for Care Models of the Unified Health System (SomaSUS) and NBR 9050:2020 - Accessibility a Buildings, furniture, spaces and urban equipment. Once the modeling was finished, the executive project was produced with all the information necessary for the execution of the work and the quantities of doors, windows, floors, coatings, paint, lining and MDF were extracted from the model, making it possible to price some of them, such as floors, coatings , lining and MDF.

**Keywords:** BIM, health care establishment, RDC, SomaSUS.

# **LISTA DE ILUSTRAÇÕES**

<span id="page-9-7"></span><span id="page-9-6"></span><span id="page-9-5"></span><span id="page-9-4"></span><span id="page-9-3"></span><span id="page-9-2"></span><span id="page-9-1"></span><span id="page-9-0"></span>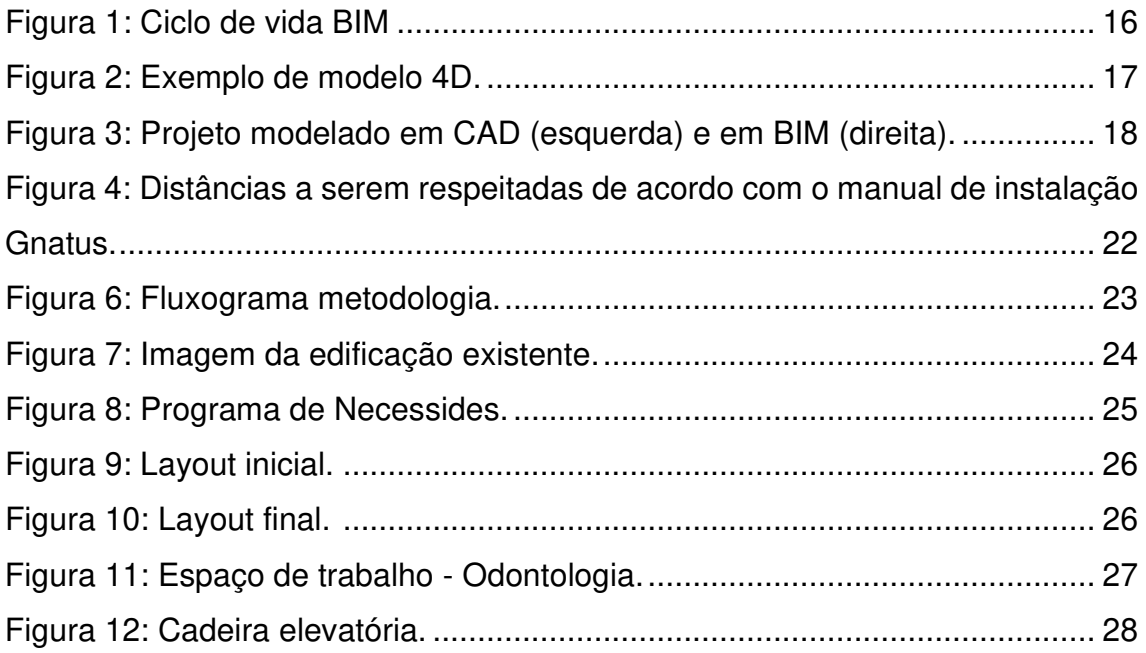

#### **LISTA DE TABELAS**

<span id="page-10-2"></span><span id="page-10-1"></span><span id="page-10-0"></span>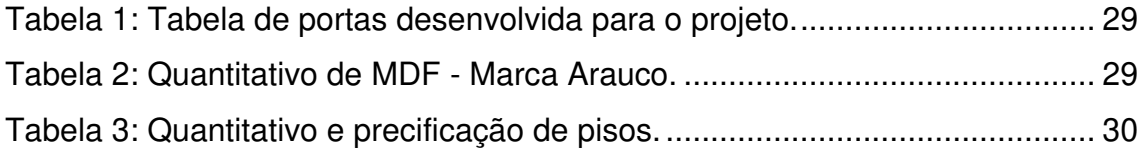

### **SUMÁRIO**

<span id="page-11-9"></span><span id="page-11-8"></span><span id="page-11-7"></span><span id="page-11-6"></span><span id="page-11-5"></span><span id="page-11-4"></span><span id="page-11-3"></span><span id="page-11-2"></span><span id="page-11-1"></span><span id="page-11-0"></span>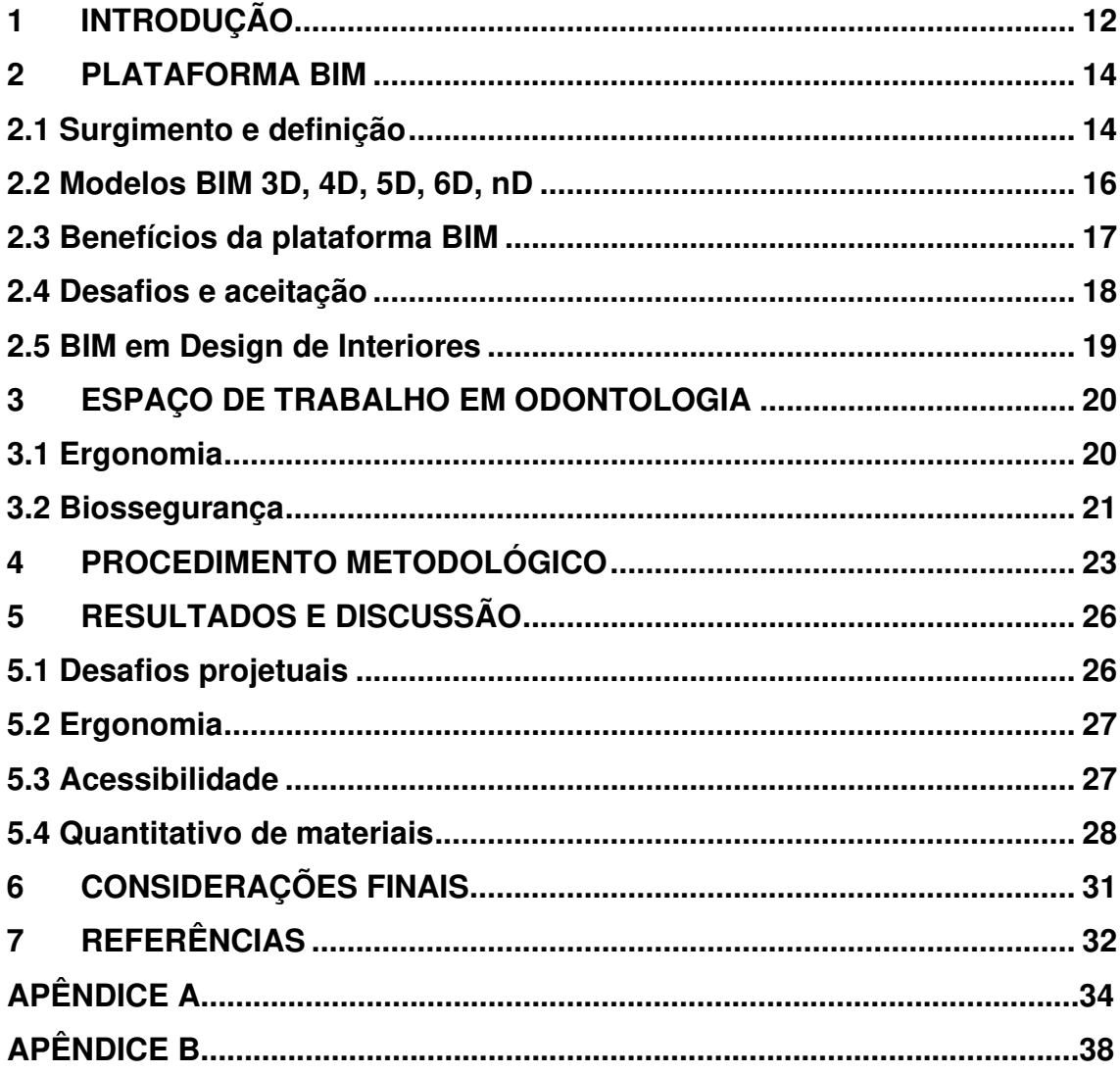

#### **1 INTRODUÇÃO**

Para se falar sobre BIM (Building Information Modeling - modelagem de informação da construção), é primordial começar entendendo o conceito do termo para, só então, partir para a aplicação prática.

Ao contrário do que se pensa, BIM não trata de um software específico, ou seja, não se resume a apenas um programa, mas sim um conjunto de ferramentas, uma metodologia de trabalho dentro da Engenharia e Arquitetura. O termo refere-se à modelagem de elementos dos quais podem ser extraídas informações úteis em alguma etapa da construção, seja na fase de concepção, projeto, execução ou manutenção. Os objetos projetados com uso da plataforma BIM não são meras formas geométricas, são elementos com parâmetros e propriedades paramétricas, que permitem alterações automáticas, facilitando o trabalho e o retrabalho (ADDOR et al., 2010).

Segundo os autores, em um breve apanhado histórico, os primeiros passos foram dados na década de 80, com o lançamento do primeiro software (programa) com ferramentas BIM, o Archicad, que hoje é comercializado pela empresa Autodesk. A partir daí, diversos trabalhos individuais foram surgindo, desenvolvidos principalmente por arquitetos norte americanos, europeus e asiáticos.

Atualmente, um dos softwares BIM mais difundidos mundialmente é o Revit, também desenvolvido pela Autodesk, uma poderosa ferramenta capas de auxiliar de diversas formas no desenvolvimento de projetos. O programa é capaz de gerar, por exemplo, quantitativos de materiais e tabelas de esquadrias de forma automática e simultânea à elaboração do projeto, oferecendo assim maior precisão no orçamento e agilidade ao projetar (VIEIRA; FIGUEIREDO, 2020).

 Outra grande vantagem da ferramenta é a capacidade de interoperabilidade, ou seja, a capacidade de integrar os projetos envolvidos em uma edificação, como projetos arquitetônico, estrutural, hidrossanitário e elétrico, permitindo assim uma melhor compatibilização entre eles e evitando erros de conflitos entre os projetos, por exemplo. A ferramenta permite ainda a união em um único modelo, através de uma linguagem internacional desenvolvida

especificamente para permite essa interoperabilidade entre projetos, a Industry Foundation Classes (IFC) (VIEIRA; FIGUEIREDO, 2020).

Apesar das diversas vantagens, o ensino e uso da ferramenta ainda é pouco difundindo. Um estudo desenvolvido na Universidade Potiguar com alunos de pós-graduação em Master em arquitetura, design de interiores e iluminação apontou que, mesmo com um percentual de 40% dos alunos serem apresentados à metodologia, nenhum dos entrevistados faz uso no âmbito profissional, causa que pode ser justificada principalmente pela metodologia de ensino abordada (PEREIRA; RIBEIRO, 2015).

O processo de implementação do BIM longo. A adoção da ferramenta passa por etapas, relacionadas ao número de disciplinas (ou tipos de projetos) abordadas durante o empreendimento, fases do ciclo de vida da edificação e as mudanças caudas pelo uso da tecnologia, além da própria quebra de paradigmas e tradições pré-existente no ambiente de trabalho, ou seja, é necessária ainda uma aceitação da metodologia (GÓES et al., 2020).

Uma construção é feita de etapas segmentadas, ou seja, apresenta diferentes projetos que, mesmo com algumas semelhanças, são únicos. A proposta do BIM é unificar esse processo. No entanto, é ainda pouco disseminado tanto no meio acadêmico quanto profissional (GÓES et al., 2020).

Dito isso, o presente trabalho tem o objetivo de desenvolver um projeto de interiores para um estabelecimento assistencial de saúde (EAS) usando plataforma BIM. Pretende-se desenvolver o projeto executivo com todas as informações necessárias para a execução da obra, além de extrair quantitativos da modelagem, uma das propostas da plataforma BIM.

Para isso, dispunha-se de um espaço de 4,90x17,50m, localizado na cidade de Governador Luis Rocha – MA. Trata-se de uma edificação existente e o EAS será construído no pavimento superior.

O desenvolvimento do trabalho partiu de um levantamento fotométrico do espaço, entrevista com cliente, para desenvolvimento do programa de necessidades e só então a produção do projeto propriamente dito.

Ao fim da modelagem, além da elaboração do projeto executivo, foram extraídos quantitativos como piso, revestimento, pintura, forro e MDF, podendo precificar alguns deles, como piso, revestimento, forro e MDF.

#### **2 PLATAFORMA BIM**

#### **2.1 Surgimento e definição**

Segundo Canuto; Salgado (2020), a disseminação da tecnologia no cotidiano tem sido crescente, se tornando cada vez mais comum e causando grande impacto no modo de vida dos usuários. Discursões sobre o tema se intensificaram, sobretudo, a partir do Fórum Econômico Mundial em Davos, que chamou o tema de Quarta Revolução industrial. Relatórios divulgados a partir do evento, destacam que os impactos na Arquitetura, Engenharia e Construção (AEC) vão desde estratégias de trabalho, até a produção de energia verde e gestão.

Os autores destacam ainda que os processos projetuais, processos de construção e de gestão, sobretudo obras complexas, são bastante gratificados com o uso de tecnologias da informação e comunicação, ou seja, a adoção da plataforma BIM contribuindo para a integração das disciplinas projetuais.

No entanto, a origem do termo e aplicação dos conceitos BIM já vem da década de 70. Formulada por Charles M. Chuck Eastman, o conceito abordava a modelagem de dados e de produtos construtivos, ou seja, uma modelagem com base em objetos paramétricos, representados por regras e características que determinam sua geometria. Esses parâmetros dão ao usuário total controle para modificar os objetos de acordo com a necessidade (LANDIM, 2020).

Eastman, professor no Instituto de Tecnologia da Geórgia, desenvolveu o trabalho mais antigo que se tem conhecimento sobre o tema, então chamado de Building Description System (BDS), ou Sistema de Descrição de Construção (GÓES et al., 2020; LANDIM, 2020). Tratava-se de um banco de dados capaz de descrever edifícios em detalhes, permitindo o projeto e a construção, representando projetos customizados com foco em especialmente em estrutura de dados, esquemas de acesso e métodos de interação entre banco de dados e programas de análise (EASTMAN, 1976).

A partir disso, essa metodologia vai sofrendo constantes evoluções, sendo descrito no Estados Unidos como Building Product Models (Construindo Modelos de Produtos), ou, na Europa, como Product Infromation Models (Informações Sobre o Produto de Modelo). Só na década de 90 os termos se

<span id="page-15-0"></span>unem, dando origem ao acrônimo BIM, associado ao termo Building Infromation Modeling, aparecendo no artigo Automation in Construction dos professores G.A. Van Nederveen e F. Tolman, e 2002 (GÓES et al., 2020; LANDIM, 2020).

A evolução do BIM pode ser dividia em 3 etapas: BIM 1.0, 2.0 e 3.0. A primeira delas está relacionada à transição de softwares CAD 2D para modelagem tridimensional, a segunda, trata da integração dos projetos arquitetônico, estrutural e instalações, além da percepção de planejamento, cronograma e um pouco sobre orçamento. Por fim, o BIM 3.0, que promove a integração de todas as etapas da obra (LANCASTER; TOBIN, 2012).

De uma forma bem sucinta, Santos et al., (2022) definem o processo BIM como um ecossistema de aplicativos e processos integrados, que permitem o compartilhamento de informações durante todo o ciclo de vida de uma edificação, agindo de modo colaborativo e permitindo acesso a informações a todos os participantes envolvidos no empreendimento.

Dentro do conceito de BIM, é importante conhecer também o ciclo de vida de uma edificação, tendo em vista que um modelo pode apresentar diferentes finalidades para cada etapa desse ciclo. Cada etapa a edificação amadurece junto com o modelo. A [Figura 1](#page-15-0) a seguir mostra o ciclo de vida de uma edificação, destacando, em amarelo, a chamada macro-fase, de projeto e planejamento, em laranja a fase de construção e em vermelho a de operação. Um estudo norte-americano, realizado em um período de 20 anos, mostrou que a etapa de projeto corresponde a 5% dos custos, a etapa de construção cerca de 25 e de operação, cerca de 70% (MELLO, 2012).

<span id="page-16-0"></span>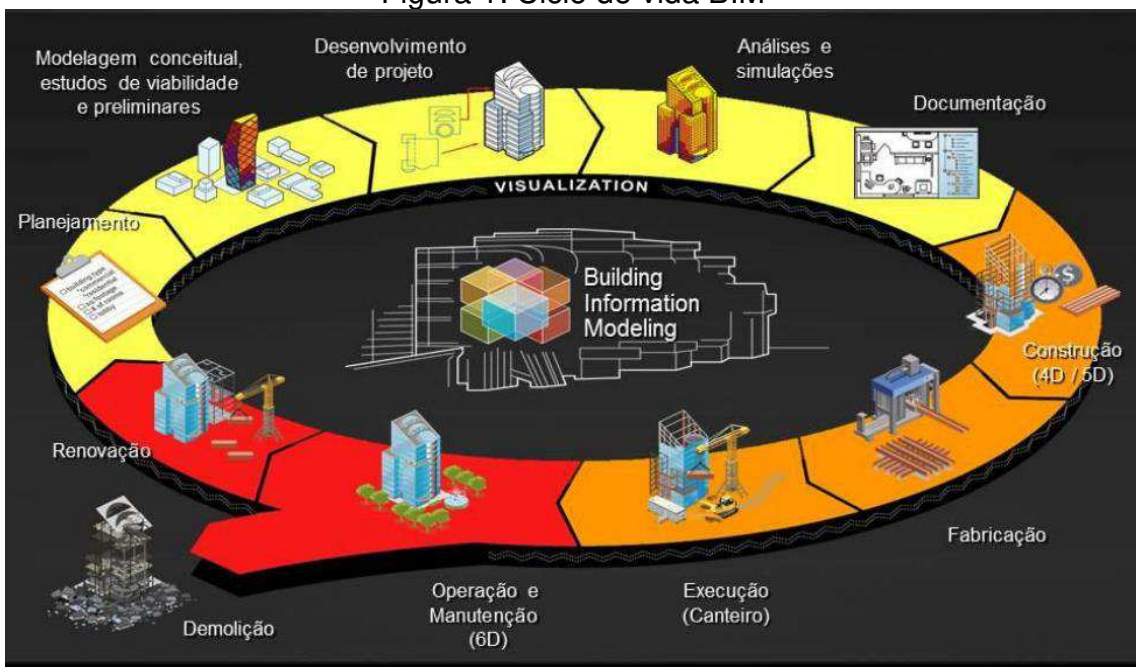

#### Figura 1: Ciclo de vida BIM

#### **2.2 Modelos BIM 3D, 4D, 5D, 6D, nD**

Quando se fala em dimensões de um modelo, refere-se a como ele está programado, ou seja, às informações contidas ou que serão extraídas dele. A progressão de dimensões está relacionada ao volume e tipo de informação que será possível extrair de um modelo, tornando as tomadas de decisões mais complexas e acertadas (CAMPESTRINI et al., 2015).

Se o modelo computacional apresenta informações espaciais e qualitativas do projeto, como pilares, vidas, lajes, paredes, portas, janelas, entre outros, trata-se de um modelo 3D. Desse serão extraídas informações sobre compatibilização espacial, especificações de materiais e acabamentos, quantitativos de materiais, soluções para revestimentos, etc (CAMPESTRINI et al., 2015).

Já o modelo que apresentar informações de prazo, produtividade das equipes, número de equipes e sequências construtivas, recebe o nome de modelo 4D [\(Figura 2\)](#page-16-0), e possibilita extração de informações como cronograma da obra, início e término de cada atividade e ritmo de produção (CAMPESTRINI et al., 2015).

Fonte: (MELLO, 2012).

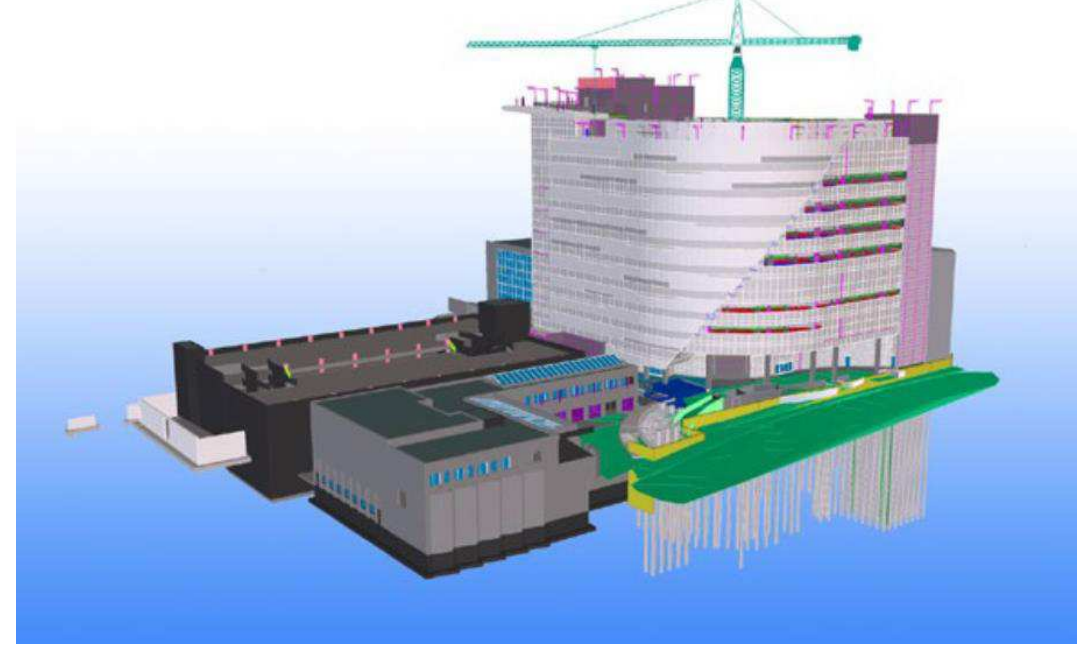

Figura 2: Exemplo de modelo 4D.

Fonte: (CBIC, 2016).

Um modelo programado para informações de custo dos serviços, é denominado 5D. Nele são vistos curo de materiais, mão de obra, equipamentos, despesas indiretas, entre outros, sendo possível extrair informações como custo das atividades da obra e as curvas ABC. Por fim, o BIM 6D, relativo a informações sobre uso da edificação. O modelo recebe informações sobre validade dos materiais, os ciclos de manutenção, o consumo de água e energia elétrica, entre outros (CAMPESTRINI et al., 2015).

#### **2.3 Benefícios da plataforma BIM**

Souza et al., (2020) afirmam que a tecnologia BIM é composta por mecanismos capazes de gerar informações sobre projetos, permitindo tanto a elaboração quanto a execução com maior precisão de custos e desempenho. Destacam ainda que a plataforma dispõe de um conjunto de geometrias, componentes e tabelas com informações de produtos e valores de mercado. Ou seja, é possível obter uma documentação mais precisa, detalhada e consistente, com informações técnicas necessárias para execução do projeto.

Gomes (2021) cita a interoperabilidade, representada pela necessidade de passagem de dados que permitem múltiplos tipos de especialistas e aplicações para o trabalho em questão, eliminando a necessidade de replicar dados de entrada já gerados, facilitando o fluxo de trabalho.

O autor destaca algumas vantagens para uso do sistema, como rapidez na tomada de decisões, fluxo de trabalho mais limpo, redução no tempo de conclusão de etapas, redução significativa de problemas na obra de desperdício de material, e redução de atividade no canteiro e de armazenamento de materiais nesse.

(CBIC, 2016) lista alguns motivos itens considerados relevantes e vantajosos para o uso do BIM, como a apresentação de modelos 3D do que está sendo projetado. A [Figura 3](#page-18-0) a seguir, mostra um comparativo entre um projeto modelado em CAD e um projeto modelado em BIM. Percebe-se que a riqueza de detalhes e a facilidade de interpretação é bem maior.

Além disso, destaca-se também a possibilidade de um ensaio da obra em um modelo computacional, através do chamado Planejamento ou Sequenciamento 4D, que permite um estudo detalhado de todas as atividades previstas para execução da obra.

(CBIC, 2016) relata também sobre a possibilidade de identificação automática de interferências, uma funcionalidade chamada clash detection, permitindo até a classificação entre leve, ou de fácil solução, ou crítica, quando envolve revisão dos projetos.

<span id="page-18-0"></span>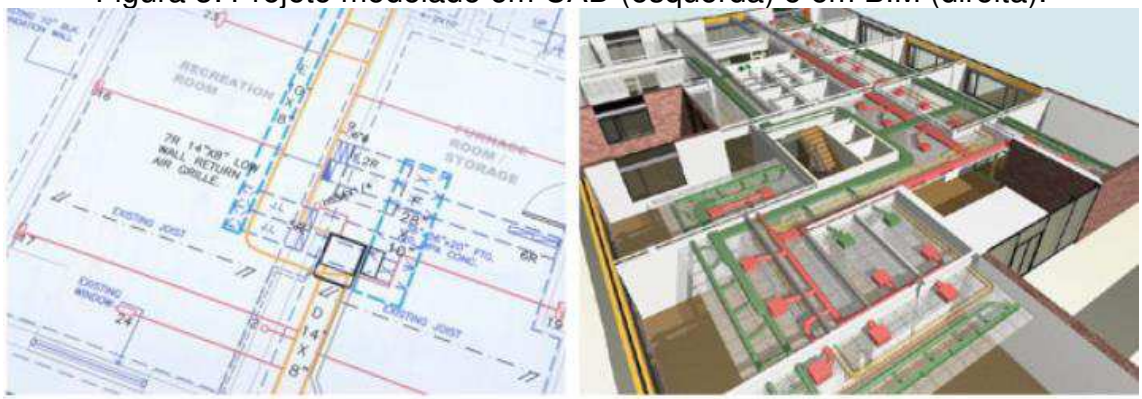

Figura 3: Projeto modelado em CAD (esquerda) e em BIM (direita).

Fonte: (CBIC, 2016).

#### **2.4 Desafios e aceitação**

O BIM é uma tecnologia ainda pouco disseminada, sobretudo em agências públicas. No Brasil, existe um pequeno atraso, se comparado a países europeus, asiáticos e sobretudo nos Estados Unidos (GÓES et al., 2020).

Góes et al. (2020) destaca alguns quesitos que acabam prejudicando o desenvolvimento dessa tecnologia, o que inclui fatores como a necessidade de usuários experientes, sobretudo com conhecimento de projeto, para definição e configuração de modelos em fases iniciais; elevado investimento financeiro, seja em aquisição de ferramentas como computadores, programas e treinamentos.

Além disso, uma queixa de muitos usuários, segundo o autor, é quanto a flexibilidade dos softwares, no que diz respeito à customização, ou seja, pequenas alterações que poderiam ser feitas pela empresa para adequar o programa às suas necessidades.

Outro gargalo citado é uma consequência do pouco número de profissionais qualificados projetando nesse modelo, a dificuldade de integralizar todos os escritórios, empresas, órgãos públicos e autônomos que o utilizam.

#### **2.5 BIM em Design de Interiores**

Todo o potencial inerente ao BIM também pode se mostrar vantajoso para projetos de interiores, afinal, esse também é um campo promissor. No entanto, existem poucas pesquisas relativas ao tema e, mesmo não existindo uma ferramenta BIM específica para interiores, o seu uso pode ser vantajoso. (FREIRE, 2020).

De acordo com Abd Hamid et al. (2018), o BIM pode ser benéfico para projetos de interiores por vários motivos, como a eficiência na produção e na visualização, detecção de erros durante o desenvolvimento do projeto e prevenção de conflitos durante o andamento da construção. Os autores destacam que o processo projetual de interiores, geralmente, requer diferentes softwares para completar o esquema de desenho tridimensional, bem como a seleção de acabamentos e materiais.

A plataforma pode ajudar profissionais de design de interiores a solucionar problemas em termos de especificação de materiais, além de ajudar clientes na tomada de decisões, tonando o processo mais eficiente e competitivo (ABD HAMID et al., 2018).

Os autores fizeram um estudo para investigar a situação da implementação da tecnologia BIM em Design de Interiores na Malásia, e perceberam que a implementação ainda é muito baixa. Segundo eles, as principais barreiras são o conhecimento e finanças.

#### **3 ESPAÇO DE TRABALHO EM ODONTOLOGIA**

#### **3.1 Ergonomia**

Riscos ocupacionais caracterizam-se como fatores agravante que podem acometer o trabalhador em seu ambiente laboral, podendo esses estarem relacionados ao tipo de trabalho ou ao material, substância, processo ou situação que ocasionem acidentes ou doenças (LIRA; PORTELA; NASCIMENTO, 2018). De acordo com os autores, em odontologia, o não cumprimento de precauções com relação às normas de biossegurança e ergonomia, agravam a exposição a esses riscos, contribuindo para um alto índice de infecções cruzadas e doenças osteomusculares.

As condições de ergonomia deve propiciar condições de trabalho de modo a não prejudicar a saúde dos envolvidos, podendo desta forma exercer sua função evitando riscos (OLIVEIRA; FERREIRA, 2017). Um estudo feito por Oliveira e Ferreira (2017) analisou se alunos de odontologia da Faculdade IMED seguiam os princípios de ergonomia durante as jornadas de trabalho, além de identificar locais acometidos por lesões por esforço repetitivo (LER).

Dos 66 entrevistados para a pesquisa, 86,3% relatavam dor do em algum local do corpo, sendo os mais comuns: pescoço e a parte inferior e superior das costas. O estudo analisou, por meio de fotografias, a postura dos alunos em 63 procedimentos e identificou 49 com postura considerada inadequada.

A qualidade do ambiente de trabalho e uma ergonomia adequada são fundamentais tanto para a saúde dos profissionais envolvidos quanto do paciente. Um estudo realizado por Trezena et al. (2020), constatou um alto índice de acidentes entre profissionais.

Nele foram entrevistados 51 profissionais de odontologia em uma Clínica Escola, sendo 36 cirurgiões dentistas e 15 técnicos em saúde bucal. Do total de entrevistados, apenas 10% nunca sofreu nenhum tipo de acidente de trabalho. Apesar 22% apontar a falta de qualificação ou treinamento necessário, 20% (segundo maior índice provocador de acidentes) apontou como causa o ritmo de trabalho intenso/acúmulo de função.

Sendo assim, percebe-se que os profissionais de odontologia enfrentem jornadas de trabalho intensa, ou seja, um ambiente adequado, com um bom fluxo <span id="page-21-0"></span>de trabalho e ergonomia correta podem, além de tornar o trabalho mais agradável, evitar acidentes e lesões por esforço repetitivo.

#### **3.2 Biossegurança**

A Central de Materiais e Esterilização (CME) é o local destinado à recepção, expurgo e esterilização de materiais, trata-se uma área de apoio destinada ao processamento de artigos hospitalares, incluindo processos de limpeza, o preparo, a esterilização, a guarda e distribuição dos materiais, apresentando atividades complexas (ROMEIRO; AMORA; DA, 2014).

A área física da CME deve ser planejada para evitar o cruzamento de artigos limpos e esterilizados com artigos sujos. Isso deve ser feito através do estabelecimento de um fluxo unidirecional, como, por exemplo, evitar que o trabalhador escalado para a área contaminada transite pelas áreas limpas e vice versa. Sendo assim, o fluxo programado na área de reprocessamento de artigos deve seguir uma ordem sem retrocesso: artigo sujo – exposição ao agente de limpeza – enxágue – secagem – barreira física – inspeção visual – preparo e embalagem – esterilização – guarda e distribuição (ROMEIRO; AMORA; DA, 2014).

A Agência Nacional de Vigilância Sanitária – ANVISA recomenda que cada etapa do processo siga um Protocolo Operacional Padrão (POP), elaborado com base em referencial teórico atualizado e normatização pertinente. A ANVISA recomenda isso através da Resolução N° 15 de 15 de março de 2012. Segundo ela, as instituições de saúde são responsáveis por danos ao paciente e aos funcionários quanto a acidentes relacionados com o processo de esterilização.

Esse tipo de cuidado previne não só o controle de infecções, contribuem ainda para uma melhoria da qualidade dos serviços, levando-se em conta que estão presentes em ambientes de trabalho não os profissionais de odontologia, mas também os colaboradores da CME, ou seja, as responsabilidades são compartilhadas (ROMEIRO; AMORA; DA, 2014).

Por fim, em se tratando de odontologia, a posição da cadeira odontológica é de extrema importância tanto para ergonomia quanto pra biossegurança. Sendo assim, é importante seguir o manual de instalação do produto, que destaca as distâncias corretas e instalações [\(Figura 4\)](#page-21-0).

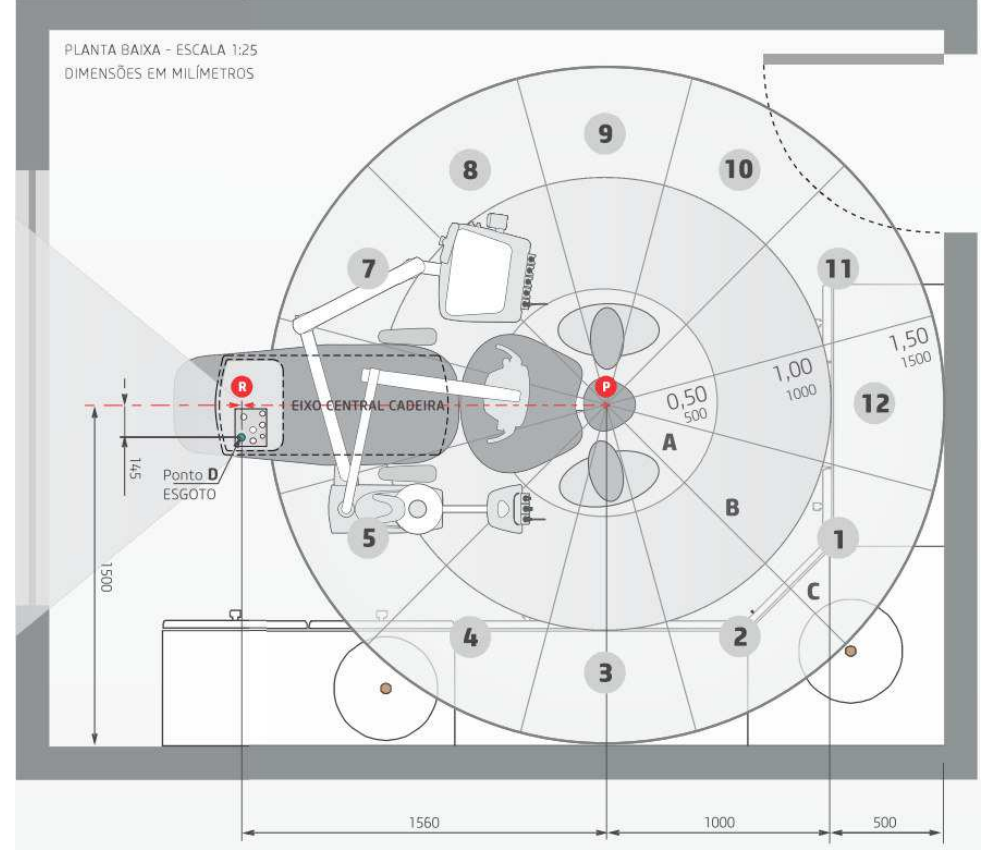

Figura 4: Distâncias a serem respeitadas de acordo com o manual de instalação Gnatus.

Fonte:<https://www.gnatus.com.br/>(acesso em 10/02/2023).

#### **4 PROCEDIMENTO METODOLÓGICO**

A metodologia utilizada na produção deste projeto, apresentada na [Figura 5](#page-23-0) a seguir, partiu de uma revisão bibliográfica, com foco nas normas técnicas que norteiam o desenvolvimento de um projeto de interiores, como pranchas e detalhamentos exigidos, além da análise de normas e diretrizes para desenvolvimento de projeto de clínicas de atendimento odontológico, com o intuito de pensar em um ambiente com conforto, segurança e economia.

<span id="page-23-0"></span>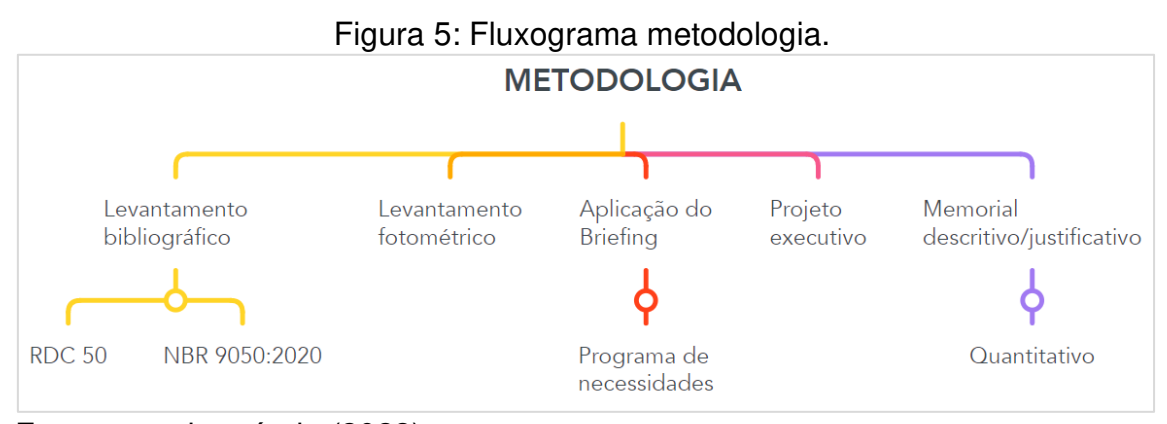

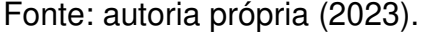

Uma das principais diretrizes que nortearam este trabalho foi a RDC (Resolução da Diretoria Colegiada) N° 50, desenvolvida pela Agência Nacional de Vigilância Sanitária (ANVISA), e que dispõe sobre o Regulamento Técnico para planejamento, programação, elaboração e avaliação de projetos físicos de estabelecimentos assistenciais de saúde.

Além disso, foi utilizado o caderno produzido pelo Sistema de Organização para Modelos Assistenciais do Sistema Único de Saúde (SomaSUS). O sistema é uma ferramenta gratuita, ágil e prática, que orienta estados, municípios e instituições de saúde vinculadas ao SUS na elaboração de projetos de investimentos. É um elemento organizador da gestão da saúde pública.

O Caderno oferece informações estratégicas como população, tipo de gestão, tipos de serviços existentes, tipos e quantidades de equipamentos, materiais permanentes e suas especificações técnicas mínimas, tipos de possíveis serviços de saúde e seus respectivos ambientes e dimensões mínimas necessárias. Uma análise combinada entre o Caderno SomaSUS e a RDC 50 permitiu o dimensionamento do ambiente de acordo com suas especificidades.

<span id="page-24-1"></span>O espaço usado trata-se de uma edificação existente, uma loja de variedades [\(Figura 6\)](#page-24-0) localizada no município de Governador Luiz Rocha - MA, há 400Km da capital São Luís. A loja tem horário de funcionamento de segunda a sexta, das 8 às 17hs, e sábado, das 9 às 12hs. O EAS será construído no pavimento superior e o acesso se dará pela lateral da edificação.

<span id="page-24-0"></span>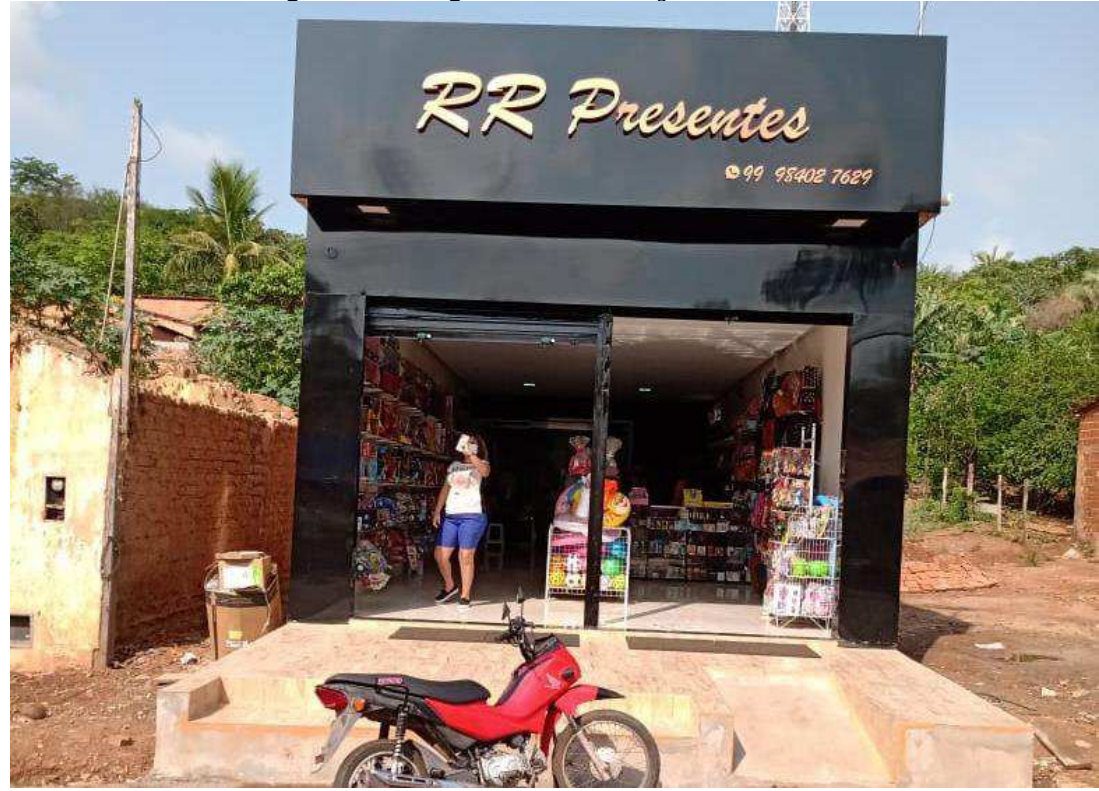

Figura 6: Imagem da edificação existente.

Fonte: arquivo pessoal (2023).

Definidos os espaços, o passo seguinte foi a aplicação de um briefing (Apêndice I) e o desenvolvimento de um programa de necessidades [\(Figura 7\)](#page-24-1), fundamental para um projeto que atenda seu propósito devidamente. O espaço foi pensado para 3 consultórios, sendo 1 consultório de odontologia, e 2 consultórios indiferenciados. Para isso, dispõe-se de uma propriedade com dimensões de 4,90x17,5m, totalizando 85,75m².

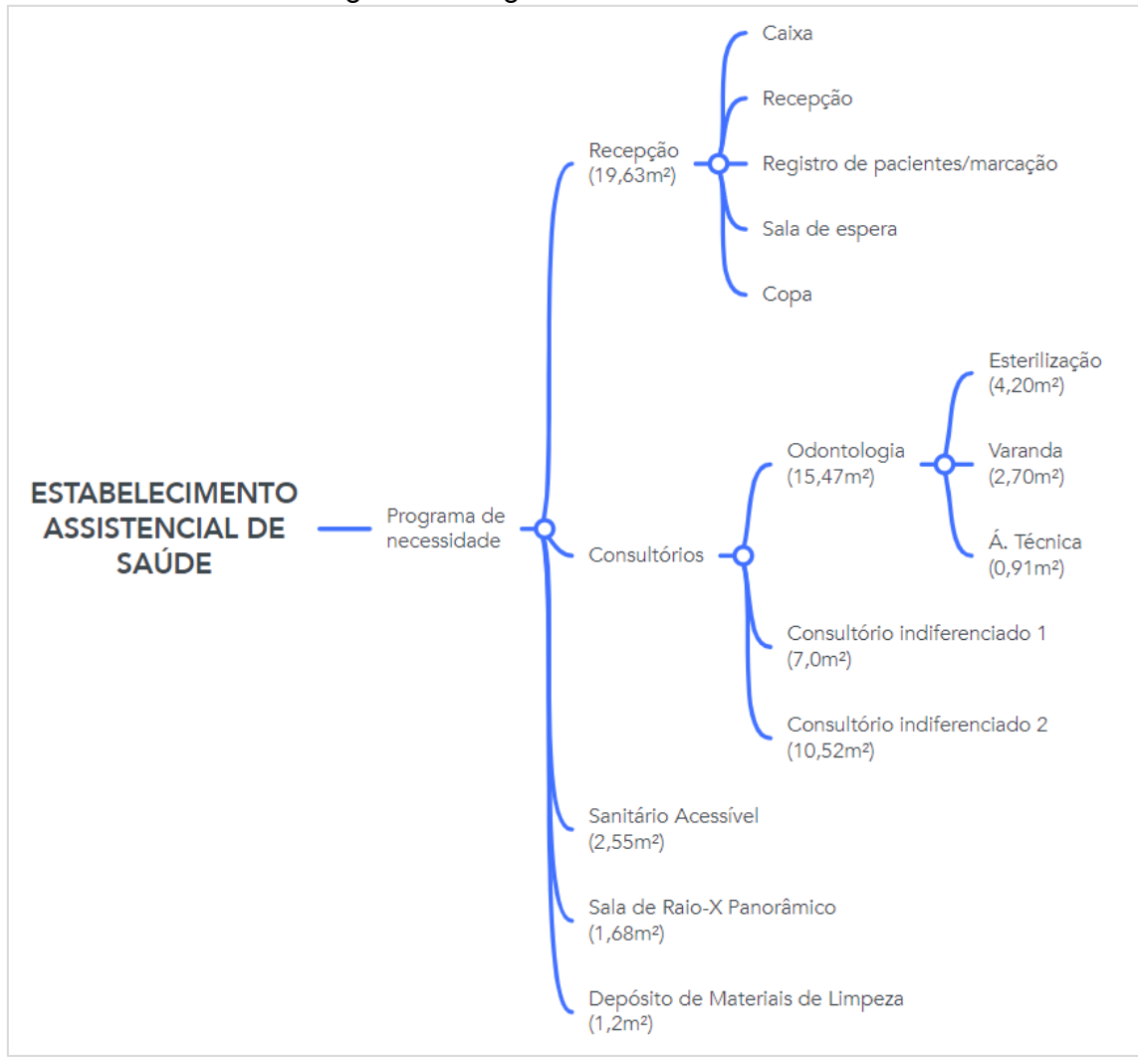

#### Figura 7: Programa de Necessides.

Fonte: autoria própria (2023).

Em seguida, teve início o desenvolvimento do projeto propriamente dito, utilizando o *software* Autodesk Revit. O programa permite a elaboração do layout, planta baixa, planta baixa de forro, iluminação e demais elementos necessários em um projeto executivo.

Foram produzidas as pranchas técnicas de acordo com a exigência normativa para desenvolvimento de um projeto executivo, além de quantitativos de materiais e memorial descritivo/justificativo.

#### **5 RESULTADOS E DISCUSSÃO**

#### **5.1 Desafios projetuais**

Durante a definição do layout, uma primeira ideia foi desenvolvida levando em consideração o acesso ao pavimento superior pela parte frontal da edificação, destacado na [Figura 8](#page-26-0) a seguir.

<span id="page-26-0"></span>Circulação DML Recepção Vestiário Consultório 1 Consultório 2 Itório Odc Raio-X

Figura 8: Layout inicial.

Fonte: autoria própria (2023).

No entanto, em conversa posterior com os proprietários do local, veio a informação de que a estrutura da edificação já foi executada pensando na escada na parte posterior. Sendo assim, o layout precisou ser repensado de modo a atender esse pré-requisito projetual.

Além disso, no layout inicialmente pensado, o consultório odontológico estava subdimensionado. [A Figura](#page-26-1) **9** a seguir apresenta o layout final, um espaço planejado com maior foco no setor de odontologia, e que permite um fluxo de trabalho obedecendo as diretrizes vigentes.

<span id="page-26-1"></span>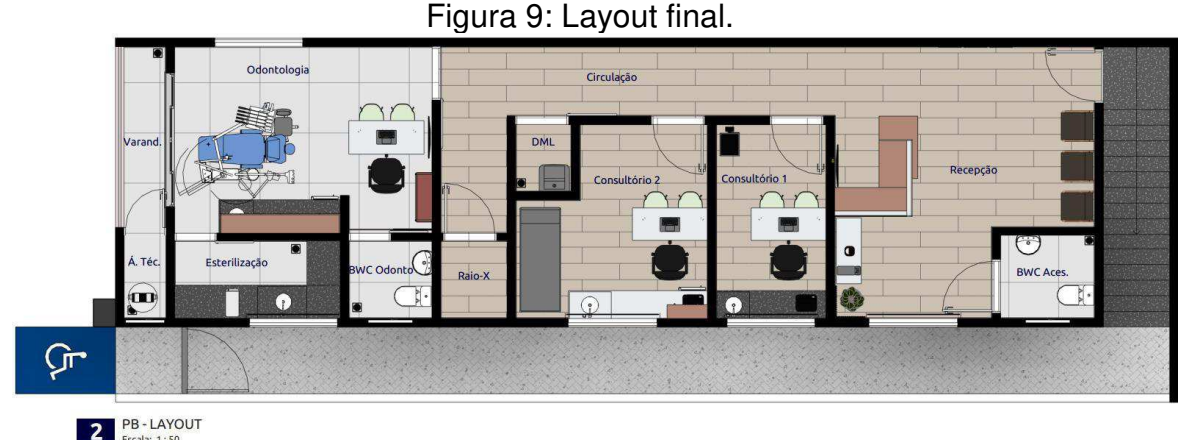

Fonte: autoria própria (2023).

Apesar das diversas vantagens que a plataforma BIM apresenta, o desenvolvimento de fomontagens ainda é um desafio. O software usado no desenvolvimento desse trabalho, Autodesk Revit, acaba não entregando um resultado tão satisfatório em termos de realismo. Para isso, a alternativa encontrada foi o uso dos programas Sketchup, desenvolvido pela Trimble, e renderizados V-Ray, da Chaos. Para essas funções, modelagem e renderização, o mercado apresenta diversas outras opções, assim como existe uma infinidade de programas dentro da plataforma BIM. Para esse trabalho, esses foram os recolhidos.

#### **5.2 Ergonomia**

A [Figura 10](#page-27-0) que segue, ilustra o espaço de trabalho adotado no posicionamento da cadeira de odontologia. O espaço considera o posicionamento do cirurgião dentista (à direita do paciente) e do auxiliar de odontologia, que terá a bancada ao seu alcance.

<span id="page-27-0"></span>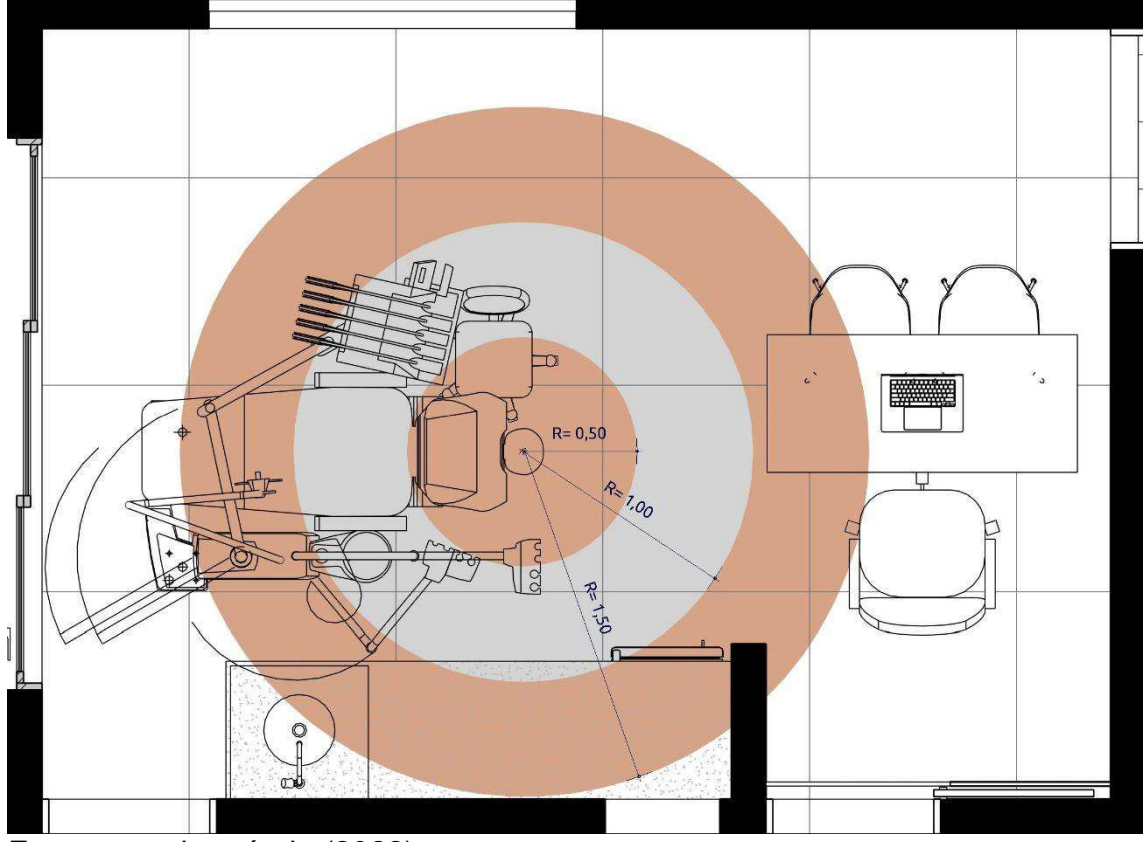

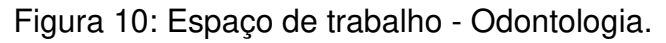

#### **5.3 Acessibilidade**

Fonte: autoria própria (2023).

O espaço foi pensado para ser acessível. No entanto, o acesso ao pavimento superior será por escada. Pensando no capital de investimento, bem como na área disponível, bem como em comum acordo com os proprietários, a solução a ser adotada será uma cadeira elevatória, que ficará na escada e possibilita o uso por pessoas com mobilidade reduzida.

A [Figura 11](#page-28-0) a seguir mostra um modelo de cadeira elevatória. O equipamento suporta até 125kg, braços ajustáveis, cinto de segurança, joystic de acionamento, além de assento e apoio para os pés retrátil, possibilitando total circulação na escada.

<span id="page-28-0"></span>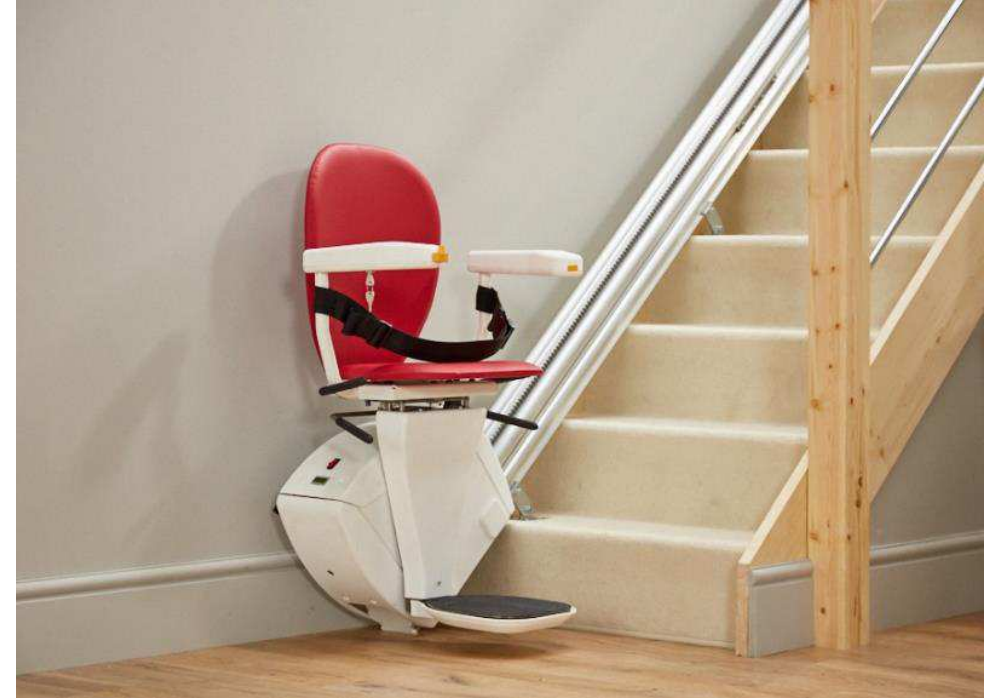

Figura 11: Cadeira elevatória.

Fonte: www.sulacessibilidade.com.br (Acesso em 02/01/2023).

#### **5.4 Quantitativo de materiais**

Uma das grandes vantagens do uso da Plataforma BIM é a possibilidade de extração do quantitativos de alguns materiais com mais facilidade. Como foi um dos objetivos, para esse trabalho, foram extraídos os quantitativos de:

- a. Portas e janelas;
- b. Pisos e revestimentos;
- c. Forro;
- d. Pintura;
- e. MDF.

A [Tabela 1](#page-29-0) a seguir mostra o quantitativo de portas desenvolvido no projeto. Observa-se que ela traz informações como: simbologia, utilizada para identificação do elemento em planta, descrição, com as informações do elemento, importantes para aquisição e execução, dimensões (largura e altura), e a quantidade de vezes que aparece no projeto. A tabela é gerada automaticamente pelo programa, desde que o projeto esteja bem modelado e os elementos bem referenciados, para que o programa consiga colher as informações necessárias.

<span id="page-29-2"></span><span id="page-29-0"></span>

| <b>TABELA DE PORTAS</b> |                                              |         |        |          |
|-------------------------|----------------------------------------------|---------|--------|----------|
| Simbolgia               | Descrição                                    | Largura | Altura | Contagem |
| <b>P01</b>              | Porta de Madeira com uma folha de abrir      | 0,90    | 2.10   | 4        |
| <b>P02</b>              | Porta de Madeira com uma folha de correr     | 0,90    | 2,10   | 2        |
| <b>P03</b>              | Porta de Madeira com uma folha de abrir      | 0,70    | 2,10   |          |
| <b>P04</b>              | Porta de Madeira com uma folha de correr     | 0,70    | 2,10   |          |
| <b>P05</b>              | Porta de Madeira com uma folha de correr     | 0,70    | 2,10   |          |
| <b>P06</b>              | Porta de correr 4 folhas em vidro e alumínio | 2,34    | 2,04   | 1        |
| <b>P07</b>              | Porta de Madeira com uma folha de abrir      | 0,90    | 2,10   |          |
| P08                     | Portão de tubo metálico                      | 1,12    | 2,80   | 1        |

Tabela 1: Tabela de portas desenvolvida para o projeto.

Fonte: autoria própria (2023).

Outro exemplo de quantitativo extraído do projeto é apresentado na [Tabela 2](#page-29-1) abaixo. Essa apresenta, a descrição do MDF, o fabricante, a espessura, a área e o total de placas necessário para execução dos móveis planejados.

<span id="page-29-1"></span>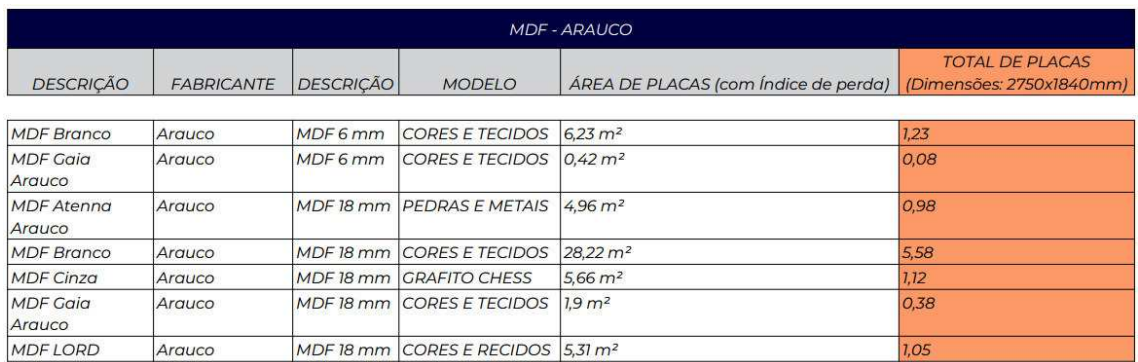

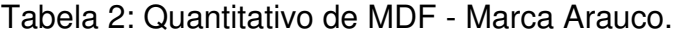

Fonte: autoria própria (2023).

Além de quantificar alguns materiais aplicados na modelagem do projeto, o software permite ainda o desenvolvimento de uma estimativa de custos, como mostra a [Tabela 3](#page-29-2) que segue. Além da descrição do piso e da área necessária, úteis tanto na aquisição do material quanto na precificação da mão

de obra, a tabela apresenta ainda um custo total estimado. Vale ressaltar que, para esse projeto, todos os valões inseridos foram apenas de materiais, não incluindo mão de obra. Alguns deles, como o piso em bloco de concreto intertravado [\(Tabela 3\)](#page-30-0), não foi possível precificar, ficando seu preço vazio na tabela.

<span id="page-30-0"></span>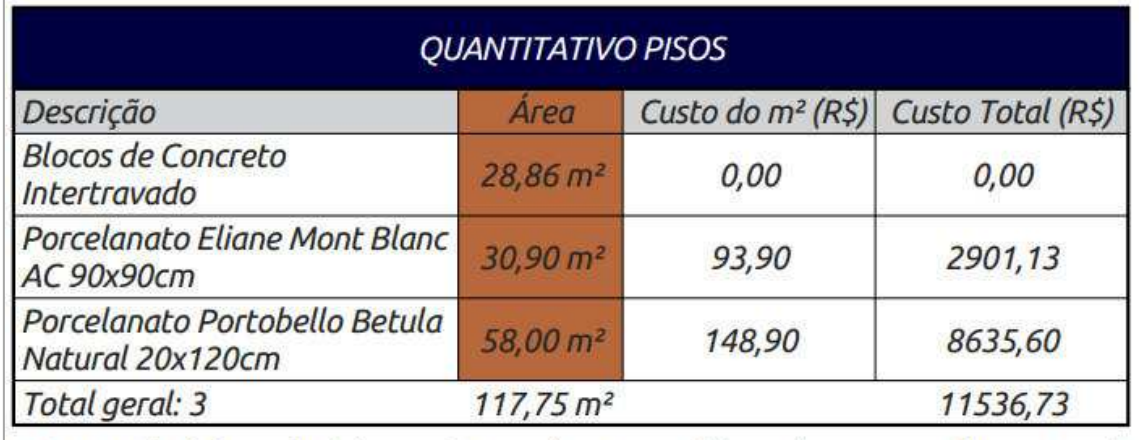

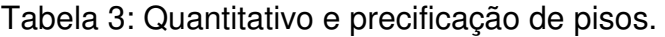

NOTA: Não foi possível determinar valores para bloco de concreto intertravado.

Fonte: autoria própria (2023).

#### **6 CONSIDERAÇÕES FINAIS**

Esse trabalho teve como principal objetivo projetar a ambientação e interiores de um Estabelecimento Assistencial de Saúde para uma edificação existente, localizada na cidade de Governador Luiz Rocha – MA, utilizando o software BIM Autodesk Revit, bem como fazer um levantamento inicial de materiais e uma estimativa de custo.

 Entre os desafios projetuais, da etapa de concepção, estão a posição da escada pela parte posterior da edificação, já executada pelo proprietário, além de conseguir planejar o espaço de modo a atender o programa de necessidades e as normas e diretrizes vigentes.

 Concebido o layout, foi possível fazer toda a modelagem do espaço utilizando o software Autodesk Revit, desde a modelagem de piso, parede e teto, até o detalhamento de mobiliário planejado, definição de pisos e revestimentos e detalhamento de iluminação. Além disso, foi possível extrair quantitativo de marcenaria, pisos, revestimentos, pintura e forro, além de precificar alguns deles.

Com isso, percebe-se que, com um grande potencial, porém ainda pouco explorado, o uso da plataforma BIM pode agilizar consideravelmente o processo projetual de interiores, tornando-o mais ágil e preciso, pontos fundamentais para satisfação tanto do cliente final quanto do prestador de serviço.

Apesar dessas vantagens, a produção de fotomontagens ainda é um desafio para o programa utilizado, Autodesk Revit. Para isso foram utilizados outros softwares, o Sketchup, desenvolvido pela Trimble e V-ray, desenvolvido pela Chaos. São programas que juntos entregam um resultado mais realista.

Outra comparação entre os programas, percebida no decorrer desse trabalho, é a visualização do projeto em desenvolvimento. O software Sketchup apresenta uma volumetria dos elementos em uma perspectiva que facilita o processo criativo, diferente do programa da Autodesk, com elementos mais planos e volumetrias menos realistas.

#### **7 REFERÊNCIAS**

ABD HAMID, A. B. et al. Building Information Modelling: Challenges and Barriers in Implement of BIM for Interior Design Industry in Malaysia. **IOP Conference Series: Earth and Environmental Science**, v. 140, p. 012002, abr. 2018.

ADDOR, M. R. A. et al. Colocando o "i" no BIM. **arq.urb**, n. 4, p. 104–115, 6 set. 2010.

CAMPESTRINI, T. et al. **Entendendo BIM**. 1. ed. Curitiba, Paraná: Tiago Francisco Campestrini, 2015.

CANUTO, C. L.; SALGADO, M. S. Modelo BIM do Palácio Gustavo Capanema 1937-1945: pela preservação digital do patrimônio moderno. **Gestão & Tecnologia de Projetos**, v. 15, n. 1, p. 101–116, 17 jan. 2020.

CBIC, C. **Guia 10 Motivos para Evoluir o BIM**. Disponível em: <https://cbic.org.br/wp-content/uploads/2017/11/Cartilha\_do\_BIM\_2016.pdf>. Acesso em: 10 fev. 2023.

EASTMAN, C. General purpose building description systems. **Computer-Aided Design**, v. 8, n. 1, p. 17–26, 1 jan. 1976.

FREIRE, I. A. S. USO PRÁTICO DA PROGRAMAÇÃO VISUAL EM BIM PARA O DESIGN DE INTERIORES. **ENCONTRO NACIONAL DE TECNOLOGIA DO AMBIENTE CONSTRUÍDO**, v. 18, n. 1, p. 1–9, 4 nov. 2020.

GÓES, M. B. DE et al. BENEFÍCIOS DA IMPLEMENTAÇÃO DO MÉTODO BIM NO PLANEJAMENTO E GERENCIAMENTO DE OBRAS. **Revista Latino-Americana de Inovação e Engenharia de Produção**, v. 8, n. 14, p. 107–126, 14 dez. 2020.

GOMES, G. N. **Aplicação da metodologia BIM para a redução de prazos (4D) e custos (5D) em obras de construção civil**. Monografia - Curso de Graduação em Engenharia Civil,—Fortaleza-CE: Unifametro, 2021.

LANCASTER, F. D.; TOBIN, J. Integrated Project Delivery: Next-Generation BIM for Structural Engineering. p. 2809–2818, 26 abr. 2012.

LANDIM, A. E. DE F. G. **Os obstáculos à implantação da tecnologia BIM como plataforma no desenvolvimento de projetos na construção civil: uma revisão sistemática de literatura**. TCC (Bacharelado em Engenharia Civil)— Cajazeiras-PB: Instituto Federal de Educação, Ciência e Tecnologia da Paraíba, 2020.

LIRA, A. DE L. S. DE; PORTELA, I. J. Z.; NASCIMENTO, H. A. Avaliação das normas ergonômicas e de biossegurança na prática clínica odontológica. **Revista Interdisciplinar**, v. 11, n. 2, p. 1–10, 2018.

MELLO, R. B. DE. **BIM e custos: Maximize os dados do modelo com o Navisworks e o Quantity Takeoff**. Disponível em: <https://damassets.autodesk.net/content/dam/au/Brasil-

2014/documents/materialapoio/2012/AUBR-44\_Apostila.pdf>. Acesso em: 10 fev. 2023.

OLIVEIRA, L. Q. DE; FERREIRA, M. B. D. C. Ergonomia na prática odontológica. **Journal of Oral Investigations**, v. 6, n. 1, p. 15–28, 4 ago. 2017.

PEREIRA, P. A. I.; RIBEIRO, R. A. A Inserção de BIM no curso de graduação em Engenharia Civil. **International Journal on Alive Engineering Education**, v. 2, n. 2, p. 17–30, 22 dez. 2015.

ROMEIRO, D.; AMORA, R.; DA, O. M. DIRETRIZES OPERACIONAIS PARA UMA CENTRAL DE MATERIAL E ESTERILIZAÇÃO ODONTOLÓGICA: UMA PROPOSTA DA ENFERMAGEM. 2014.

SANTOS, J. DOS et al. Utilização do BIM como apoio à simulação para análise do desempenho das edificações: : uma revisão sistemática da literatura. **ENCONTRO NACIONAL DE TECNOLOGIA DO AMBIENTE CONSTRUÍDO**, v. 19, p. 1–14, 7 nov. 2022.

SOUZA, D. S. DE et al. ANÁLISE COMPARATIVA DAS PLATAFORMAS BIM E CAD NA APLICAÇÃO DE PROJETOS DE EDIFICAÇÕES. **Epitaya E-books**, v. 1, n. 15, p. 343–358, 11 dez. 2020.

TREZENA, S. et al. Práticas em biossegurança frente aos acidentes ocupacionais entre profissionais da odontologia. **Arquivos em Odontologia**, v. 56, 20 fev. 2020.

VIEIRA, T. T.; FIGUEIREDO, K. V. Vantagens de planejar uma obra com a plataforma BIM, REVIT. **Boletim do Gerenciamento**, v. 17, n. 17, p. 10–19, 31 ago. 2020.

**APÊNDICE A Briefing** 

# **QUESTIONÁRIO COMERCIAL (PEQUENO | MÉDIO PORTE)**

LEVANTAMENTO DE DADOS

Este questionário foi montado para oferecer mais facilidade no desenvolvimento do projeto de interiores do seu empreendimento.

#### **1. DADOS DO CLIENTE**

Cliente: Raingritty Alves

Endereço: Rua Calaço Veras

Bairro: Centro

Cidade: Governador Luis Rocha

Telefone:

E-mail:

#### **2. DADOS DA EMPRESA**

Nome Fantasia: Odonto Prime

Área da empresa de atuação: Odontologia

Endereço: Rua Calaço Veras

Bairro: Centro

Cidade: Governador Luis Rocha

Horário de funcionamento: Segunda à Sexta, das 8 às12hs e de 14 às 18hs

Possui Logotipo? ( X ) SIM ( ) NÃO

#### **3. PÚBLICO**

Qual o público alvo da sua empresa? Jovens e adultos

#### **4. SERVIÇOS**

Quais serviços serão prestados? Odontologia geral e ortodontia
Quais são seus principais concorrentes?

Centro de Saúde e Estética Cristina Brito.

O que você mais admira no seu concorrente?

Qualidade no serviço prestado.

### **5. FUNCIONÁRIOS E ROTINA**

Quantidade de funcionários: 2

Número de atendimentos por dia: a depender da duração de do procedimento.

Horário de atendimento: segunda a sexta, das 8 às 12hs e das 14 às 18hs.

Horário de entrada e saída de funcionários: 20min antes da abertura.

### **6. ESTILO | ILUMINAÇÃO | CORES**

Qual o estilo arquitetônico que mais agrada? Preferencia por um ambiente aconchegante.

Que tipo de acabamento é obrigatório no estabelecimento? Porcelanato.

Algum material obrigatório na fachada? Não.

O estabelecimento precisa seguir uma cor especifica? Não.

Qual cor não deseja para o estabelecimento? Sem preferência.

Precisa ser de fácil limpeza? Sim.

### **7. NORMAS | MANUAIS TÉCNICOS**

O estabelecimento dever seguir:

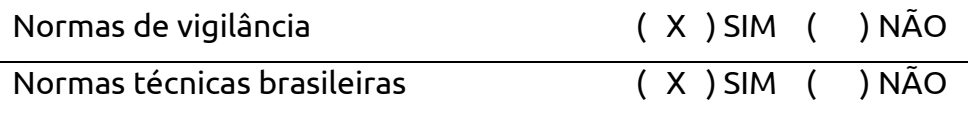

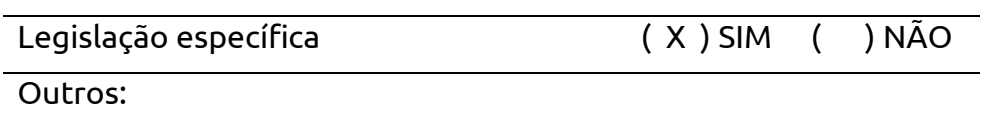

**APÊNDICE B** 

**Projeto Desenvolvido** 

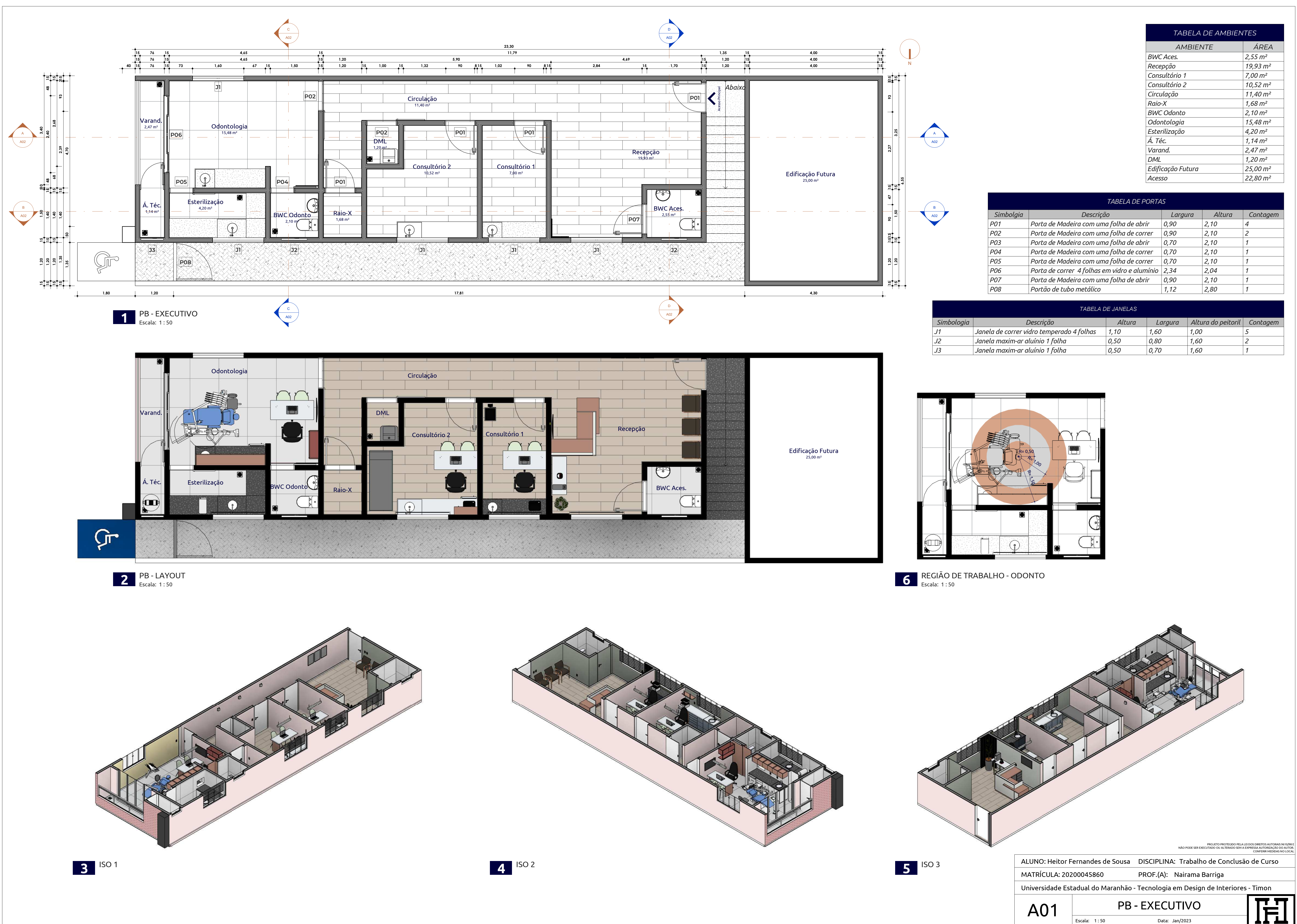

![](_page_39_Picture_636.jpeg)

![](_page_39_Picture_637.jpeg)

![](_page_39_Picture_638.jpeg)

ALUNO: Heitor Fernandes de Sousa DISCIPLINA: Trabalho de Conclusão de Curso PROF.(A): Nairama Barriga

Universidade Estadual do Maranhão - Tecnologia em Design de Interiores - Timon

![](_page_40_Figure_0.jpeg)

PROJETO PROTEGIDO PELA LEI DOS DIREITOS AUTORAIS 9610/98 E NÃO PODE SER EXECUTADO OU ALTERADO SEM A EXPRESSA AUTORIZAÇÃO DO AUTOR. CONFERIR MEDIDAS NO LOCAL

![](_page_40_Picture_4.jpeg)

![](_page_40_Picture_5.jpeg)

![](_page_41_Figure_0.jpeg)

![](_page_41_Picture_1.jpeg)

# **ESCALA: 1 : 50**<br>Escala: 1 : 50

![](_page_41_Figure_3.jpeg)

![](_page_41_Picture_4.jpeg)

**2 PB** - **FORRO**<br>**Escala:** 1 : 50

![](_page_41_Picture_512.jpeg)

![](_page_41_Picture_513.jpeg)

![](_page_41_Picture_514.jpeg)

![](_page_41_Picture_515.jpeg)

![](_page_41_Picture_516.jpeg)

*NOTA: Para mais detalhes de pintura e revestimentos, consultar prancha A05 - PB - PINTURA E REVESTIMENTO.*

![](_page_41_Picture_517.jpeg)

![](_page_41_Picture_518.jpeg)

*NOTA: Não foi possível determinar valores para bloco de concreto intertravado.*

![](_page_42_Figure_0.jpeg)

![](_page_42_Picture_1.jpeg)

DISCIPLINA: Trabalho de Conclusão de Curso

### PROF.(A): Nairama Barriga

![](_page_42_Picture_6.jpeg)

Data: Jan/2023

![](_page_43_Figure_0.jpeg)

**ESCALA: 1 : 50**<br>Escala: 1 : 50

![](_page_43_Figure_4.jpeg)

![](_page_43_Picture_218.jpeg)

*Nota: não foi possível determinar valores para pintura.*

![](_page_44_Figure_2.jpeg)

![](_page_44_Picture_325.jpeg)

MATRÍCULA: 20200045860 PROF.(A): PROF.(A): Nairama Barriga

![](_page_44_Figure_0.jpeg)

Universidade Estadual do Maranhão - Tecnologia em Design de Interiores - Timon

ALUNO: Heitor Fernandes de Sousa DISCIPLINA: Trabalho de Conclusão de Curso

Escala: Data: Como indicado

Data: Jan/2023

PROJETO PROTEGIDO PELA LEI DOS DIREITOS AUTORAIS 9610/98 E NÃO PODE SER EXECUTADO OU ALTERADO SEM A EXPRESSA AUTORIZAÇÃO DO AUTOR. CONFERIR MEDIDAS NO LOCAL

 $\overline{\mathbb{H}}$ 

![](_page_44_Figure_3.jpeg)

![](_page_44_Picture_4.jpeg)

![](_page_44_Picture_12.jpeg)

Escala: 1 : 25 TOMADAS TV - CONSULTÓRIO **2** Escala: 1 : 25

![](_page_45_Figure_0.jpeg)

![](_page_45_Figure_2.jpeg)

![](_page_45_Picture_3.jpeg)

**2** PB - INTERRUPTORES

PROJETO PROTEGIDO PELA LEI DOS DIREITOS AUTORAIS 9610/98 E NÃO PODE SER EXECUTADO OU ALTERADO SEM A EXPRESSA AUTORIZAÇÃO DO AUTOR. CONFERIR MEDIDAS NO LOCAL ALUNO: Heitor Fernandes de Sousa DISCIPLINA: Trabalho de Conclusão de Curso MATRÍCULA: 20200045860 PROF.(A): PROF.(A): Nairama Barriga Universidade Estadual do Maranhão - Tecnologia em Design de Interiores - Timon ПП A07 PB-ILUM./INTERRUPTORES Data: Jan/2023 Escala: Data: 1 : 50

![](_page_45_Picture_1.jpeg)

![](_page_46_Figure_0.jpeg)

![](_page_46_Picture_281.jpeg)

DISCIPLINA: Trabalho de Conclusão de Curso

cnologia em Design de Interiores - Timon

# OS HIDRÁULICOS

![](_page_47_Picture_1.jpeg)

![](_page_47_Picture_2.jpeg)

**2 EACHADA**<br>**Escala:** 1:25

![](_page_47_Figure_0.jpeg)

![](_page_47_Picture_138.jpeg)

![](_page_47_Picture_4.jpeg)

![](_page_47_Picture_5.jpeg)

![](_page_48_Figure_0.jpeg)

![](_page_48_Picture_114.jpeg)

![](_page_48_Picture_4.jpeg)

DISCIPLINA: Trabalho de Conclusão de Curso

nologia em Design de Interiores - Timon

ÇÃO - PB, 3D

![](_page_48_Picture_10.jpeg)

![](_page_48_Picture_11.jpeg)

![](_page_48_Picture_1.jpeg)

3D RECEPÇÃO **3**

![](_page_49_Picture_200.jpeg)

![](_page_49_Picture_1.jpeg)

![](_page_49_Figure_3.jpeg)

![](_page_49_Picture_4.jpeg)

![](_page_49_Figure_6.jpeg)

![](_page_49_Figure_7.jpeg)

![](_page_50_Figure_0.jpeg)

Data: Jan/2023

![](_page_51_Figure_0.jpeg)

![](_page_52_Figure_1.jpeg)

MATRÍCULA: 20200045860 PROF.(A): PROF.(A): Nairama Barriga

![](_page_52_Figure_3.jpeg)

**5 ELEVAÇÃO 15**<br>**5 Escala:** 1:25

![](_page_52_Picture_0.jpeg)

Universidade Estadual do Maranhão - Tecnologia em Design de Interiores - Timon

![](_page_52_Picture_5.jpeg)

ALUNO: Heitor Fernandes de Sousa DISCIPLINA: Trabalho de Conclusão de Curso

Escala: Data: 1 : 25

![](_page_52_Picture_6.jpeg)

PROJETO PROTEGIDO PELA LEI DOS DIREITOS AUTORAIS 9610/98 E NÃO PODE SER EXECUTADO OU ALTERADO SEM A EXPRESSA AUTORIZAÇÃO DO AUTOR. CONFERIR MEDIDAS NO LOCAL

![](_page_52_Picture_11.jpeg)

![](_page_53_Figure_1.jpeg)

![](_page_53_Figure_0.jpeg)

![](_page_54_Picture_0.jpeg)

![](_page_54_Picture_95.jpeg)

DISCIPLINA: Trabalho de Conclusão de Curso

cnologia em Design de Interiores - Timon

# IO ODONTO-PB, 3D

![](_page_54_Picture_11.jpeg)

![](_page_54_Picture_2.jpeg)

![](_page_54_Picture_3.jpeg)

![](_page_54_Picture_1.jpeg)

![](_page_55_Figure_1.jpeg)

Metalon 20mm Pintura Acrílica Coral Cor Amor Eterno MDF Gaia Arauco Metalon 20mm MDF Carvalho Natural  $\mathbf{I} \leftarrow$ Silestone MDF Carvalho Natural

![](_page_55_Picture_4.jpeg)

**4** ELEVAÇÃO 20

![](_page_55_Picture_0.jpeg)

![](_page_55_Picture_6.jpeg)

![](_page_55_Picture_2.jpeg)

![](_page_56_Figure_1.jpeg)

![](_page_56_Figure_2.jpeg)

![](_page_56_Figure_3.jpeg)

![](_page_56_Picture_183.jpeg)

![](_page_56_Figure_4.jpeg)

![](_page_56_Figure_0.jpeg)

![](_page_57_Picture_0.jpeg)

![](_page_58_Picture_0.jpeg)

![](_page_59_Figure_0.jpeg)

![](_page_60_Figure_0.jpeg)

Escala: Data: 1 : 25

![](_page_60_Picture_3.jpeg)

![](_page_61_Figure_0.jpeg)

Escala: Data: 1 : 25 Data: Jan/2023

![](_page_62_Picture_6.jpeg)

![](_page_62_Figure_0.jpeg)

Granito São Gabriel MDF Branco MDF Branco PROJETO PROTEGIDO PELA LEI DOS DIREITOS AUTORAIS 9610/98 E NÃO PODE SER EXECUTADO OU ALTERADO SEM A EXPRESSA AUTORIZAÇÃO DO AUTOR. CONFERIR MEDIDAS NO LOCAL

PROF.(A): Nairama Barriga

![](_page_63_Figure_0.jpeg)

![](_page_64_Figure_0.jpeg)

![](_page_65_Picture_179.jpeg)

DISCIPLINA: Trabalho de Conclusão de Curso

cnologia em Design de Interiores - Timon

ARCENARIA - POR MARCA

![](_page_65_Picture_180.jpeg)

![](_page_65_Picture_3.jpeg)

![](_page_65_Picture_181.jpeg)

![](_page_66_Picture_187.jpeg)

DISCIPLINA: Trabalho de Conclusão de Curso

cnologia em Design de Interiores - Timon

**MARCENARIA - GERAL** 

![](_page_66_Picture_8.jpeg)

![](_page_66_Picture_188.jpeg)

![](_page_67_Picture_0.jpeg)

![](_page_67_Picture_64.jpeg)

DISCIPLINA: Trabalho de Conclusão de Curso

nologia em Design de Interiores - Timon

 $R -$ FACHADA

![](_page_67_Picture_8.jpeg)

![](_page_68_Picture_0.jpeg)

![](_page_68_Picture_1.jpeg)

![](_page_68_Picture_2.jpeg)

![](_page_68_Picture_67.jpeg)

DISCIPLINA: Trabalho de Conclusão de Curso

cnologia em Design de Interiores - Timon

R - RECEPÇÃO

![](_page_68_Picture_9.jpeg)

![](_page_69_Picture_0.jpeg)

![](_page_69_Picture_1.jpeg)

![](_page_69_Picture_67.jpeg)

DISCIPLINA: Trabalho de Conclusão de Curso

cnologia em Design de Interiores - Timon

**CONSULTÓRIO 1** 

![](_page_69_Picture_8.jpeg)

![](_page_70_Picture_0.jpeg)

![](_page_70_Picture_58.jpeg)

DISCIPLINA: Trabalho de Conclusão de Curso

nologia em Design de Interiores - Timon

CONSULTÓRIO 2

![](_page_70_Picture_7.jpeg)

![](_page_71_Picture_0.jpeg)

![](_page_71_Picture_1.jpeg)

![](_page_71_Picture_2.jpeg)

![](_page_71_Picture_3.jpeg)

![](_page_71_Picture_60.jpeg)

DISCIPLINA: Trabalho de Conclusão de Curso

cnologia em Design de Interiores - Timon

# ER - ODONTO

![](_page_71_Picture_10.jpeg)

![](_page_71_Picture_11.jpeg)